## *ComplyRelax's Updates*

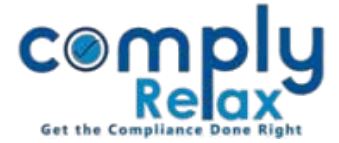

## **Add Your Favorite Assignment for quick access.**

If you have any assignment relating to any of your client on which you have to work frequently, you may add those kind of assignments in favorites and access them quickly through the home screen of your dashboard.

## **How to add any assignment in favorites:**

**Dashboard Assignment-Task Click on the Assignment's name** <u>ေက္စာဂြဲ</u> 疆  $\overline{\mathbf{v}}$  $\mathbf{m}$ ÷ Reminders  $\Delta$  $\overline{\mathbf{S}}$ **VINITA KANWAR** Dashboard Tasks List **O** Add task Completed Task Cancelled Task Kanban **Clients** Mostors 100  $\sqrt{ }$   $\otimes$ **VINITA KANWAR** - Deadline -  $\;\star\;$  $\begin{tabular}{|c|c|} \hline \textbf{Expected} & \textbf{Print} \\ \hline \end{tabular}$  $\alpha$ Status  $\sim$ Search Secretarial - Assignment -Practice **EE** Resolution Start Assigned Title **Deadline** Price Master Company name **Assignment** Approver **Status** date to  $\equiv$  Assignments  $08 - 04$  $29 - 04 -$ AARAVRANA TECHNITY Director  $\delta$ **VINITA** VINITA To do twse 2021 2021 PRIVATE LIMITED KMP **KANWAR KANWAR** Tasks Click on the assignment to open it Click on the Star icon to add this assignment in favorites.<u>ေက္စာဂြဲ</u> ÷ .<br>Reminders  $\Delta$  $\Box$ VINITA KANWA  $\Box$  Dashboard **II** Annual Filing **O** Start til  $C$ liente Overview Tasks List Tasks Kanban Files Timesheets Invoices Payments Masters Secretarial ٠ Activity Practice  $\blacksquare$  To do In progress **Resolution CONTRA KANWAR 07-06-2021 12:42** Done **Master** Pending for Approval Added Task: #4740 - test **Under Review** Start date: **E** Assignments Client Name : ERNST & YOUNG LLP Cancel ing with the Clien Deadline:

*Private Circulation only*

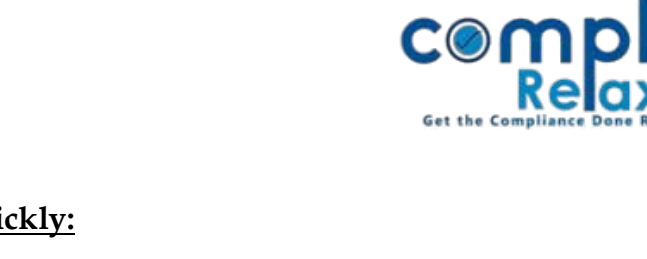

## **How to access favourite assignment quickly:**

*ComplyRelax's Updates* 

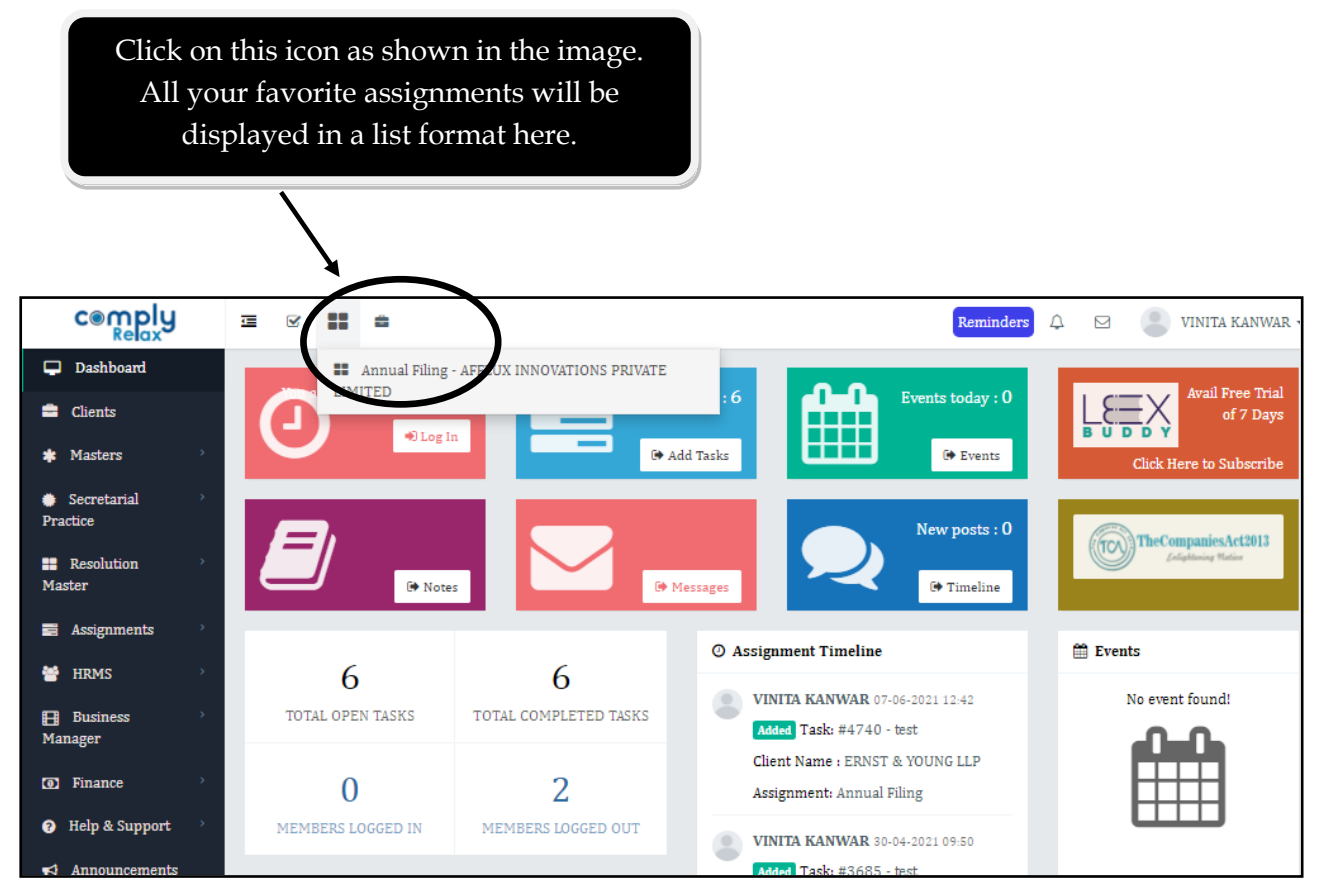

*Private Circulation only*